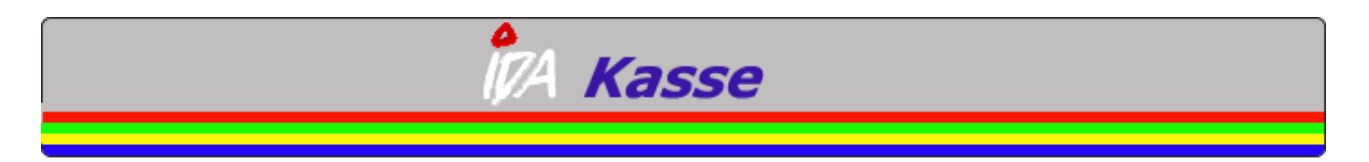

# **Gennemgang af knapper**

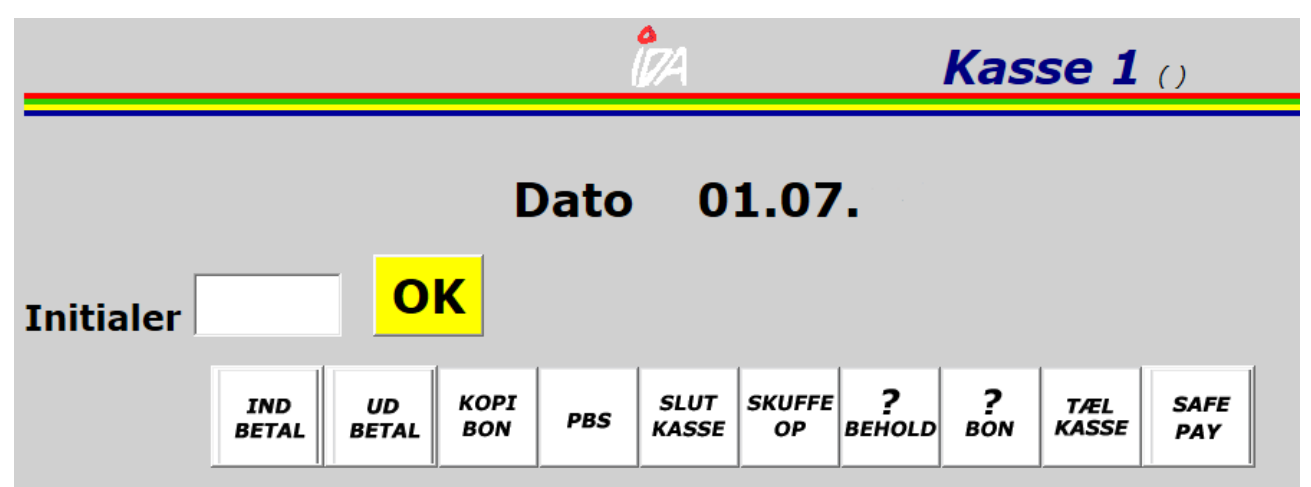

Start med at logge ind med dine initialer.

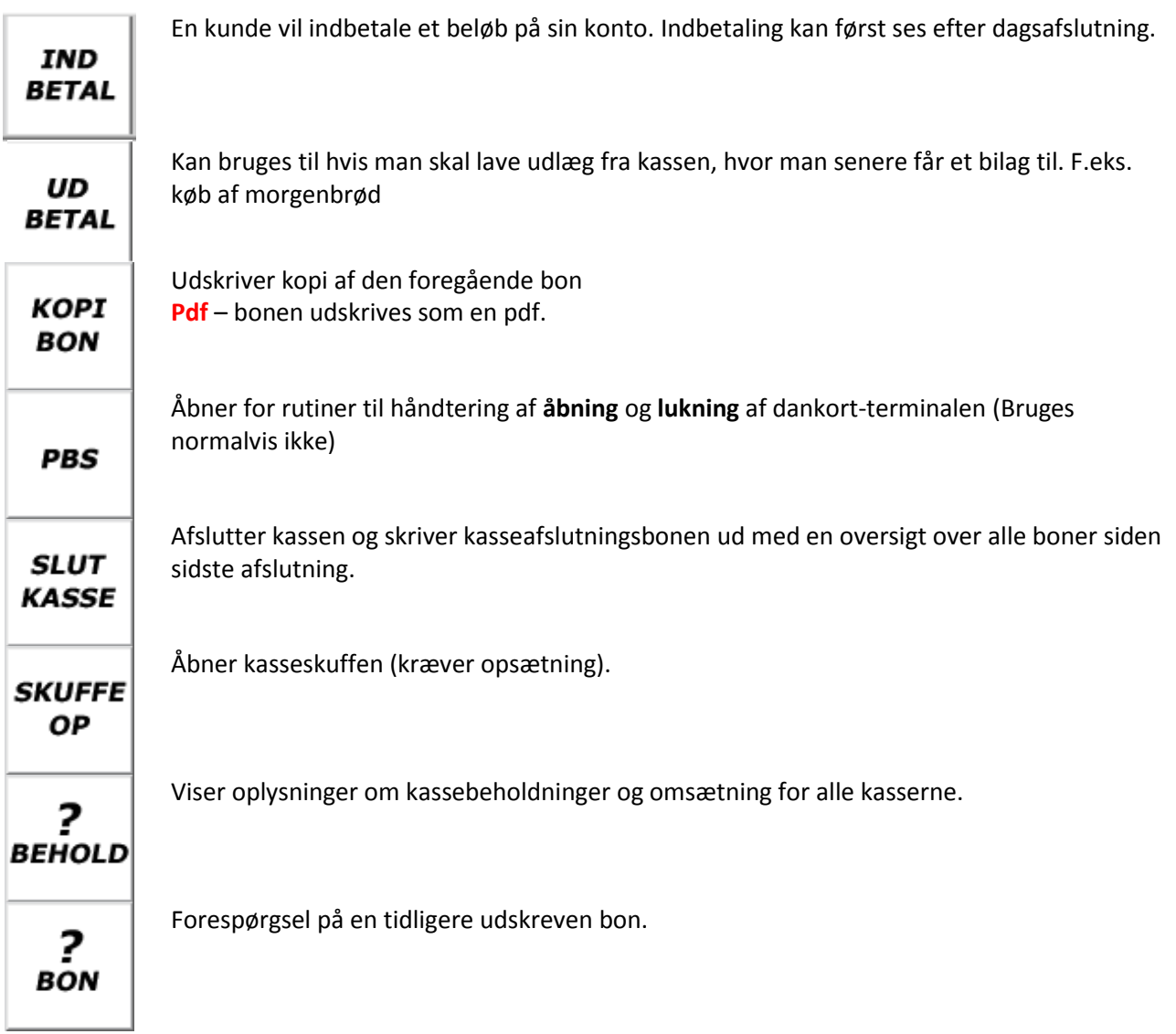

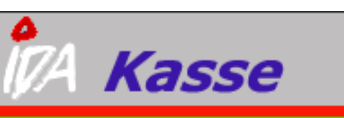

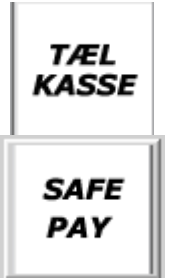

Funktion der kan benyttes til optælling af kassen, inden den lukkes. Der laves en optælling pr. betalingsmiddel, der resulterer i en samlet kasse optælling. Det optalte beløb overføres til finansen.

Kontanthåndteringssystem, som beskytter mod svind, røveri og tyveri. (Bruges f.eks. på tankstationer)

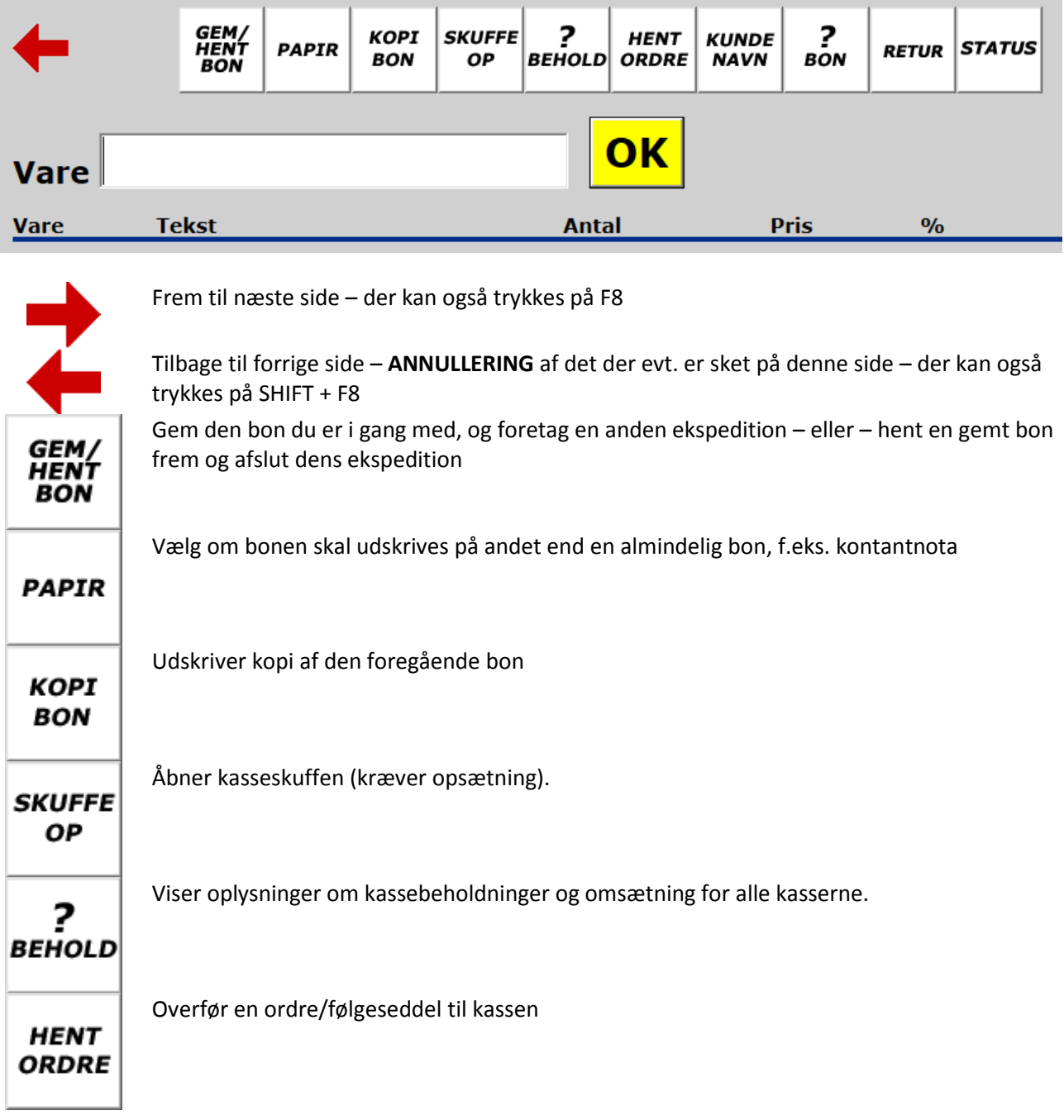

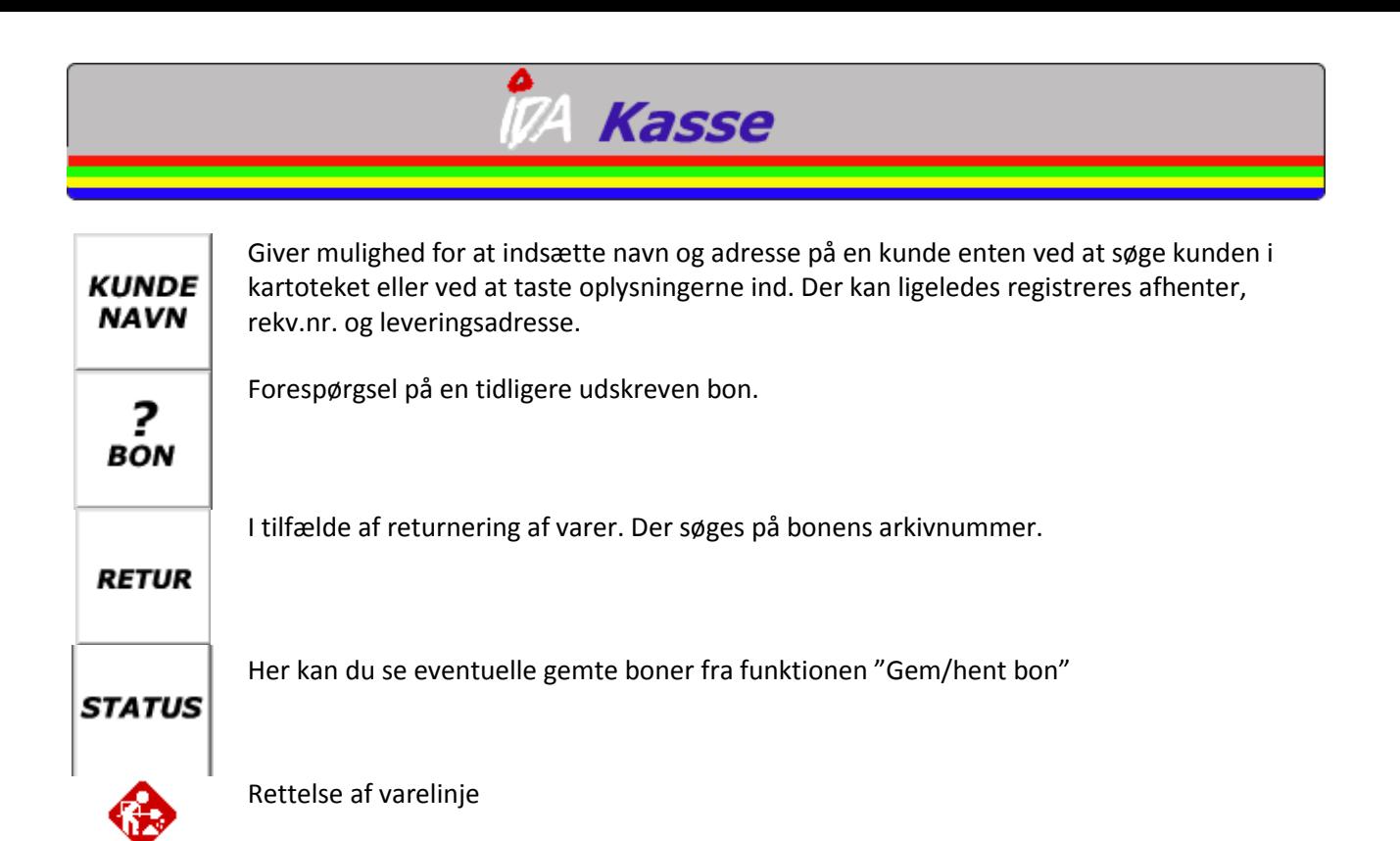

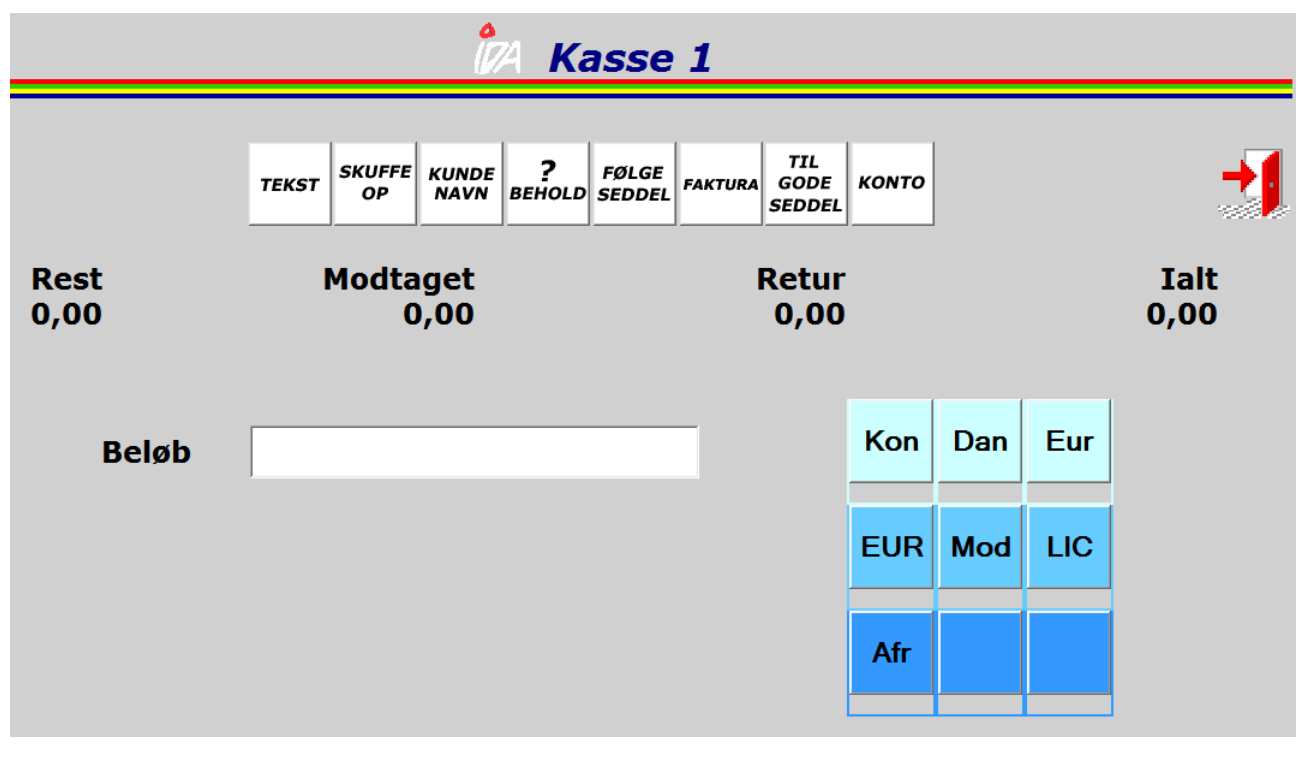

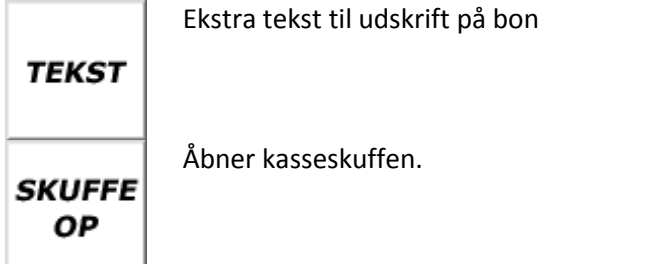

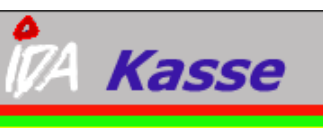

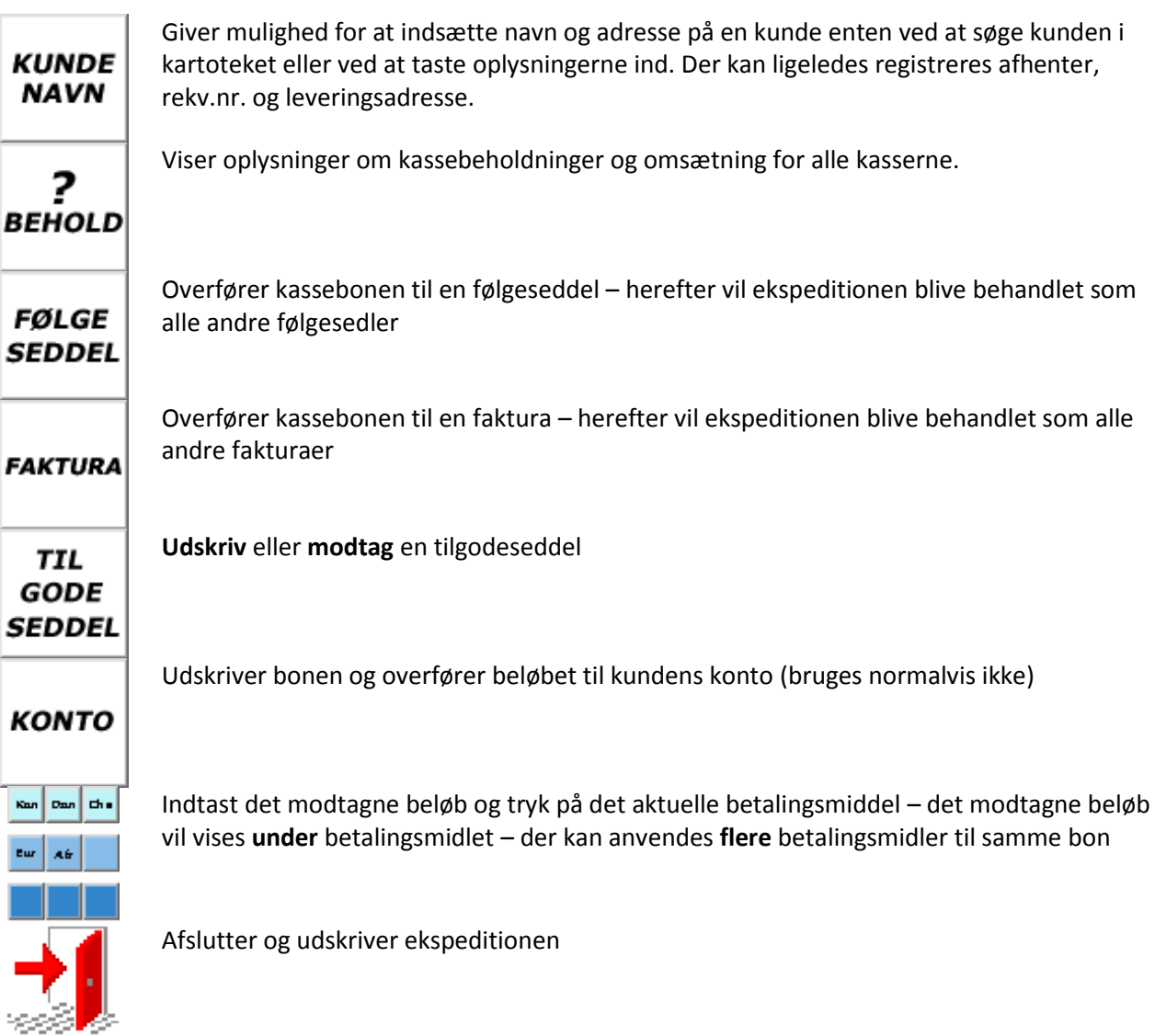

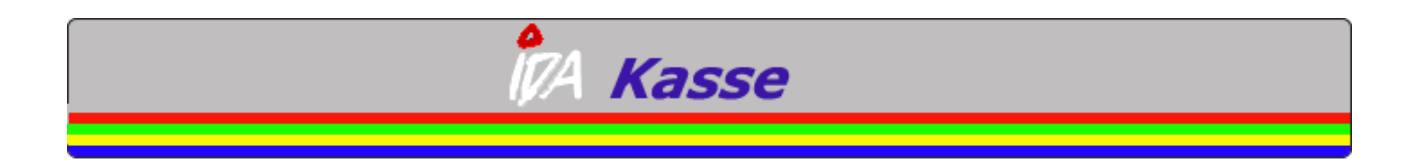

## **Typisk salg af varer**

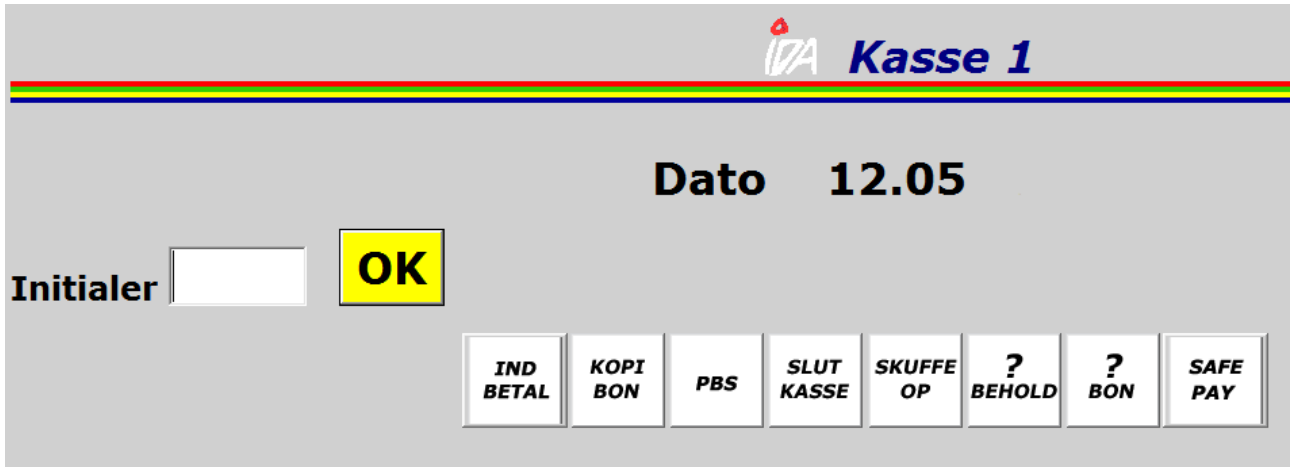

Når man har indtastet sine initialer og trykket "OK", skal du til at sælge varer til kunden.

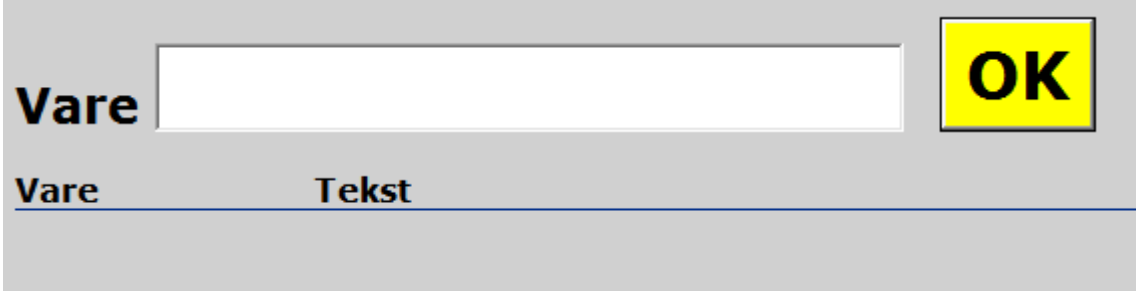

Her scannes eller indtastes varenummer.

Ved scanning behøver du ikke trykke "OK" mellem hver vare – det gøres automatisk.

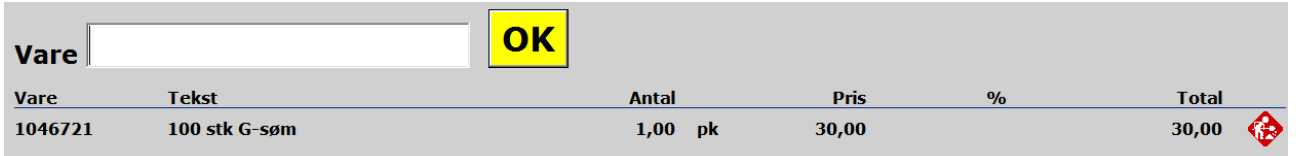

Står kunden med 5 af den samme vare, scannes den første vare ind og derefter indtastes "+5" og der trykkes "OK" – Der kan ligeledes benyttes "-5" hvis kunden returnerer 5 stk.

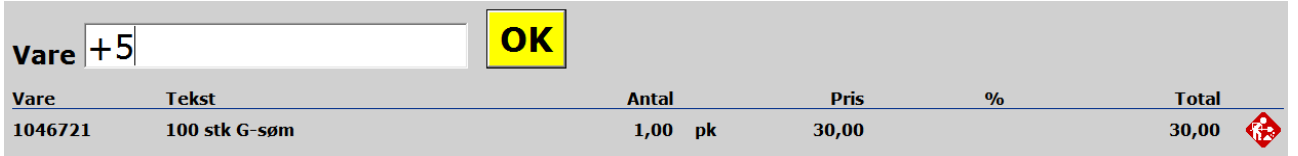

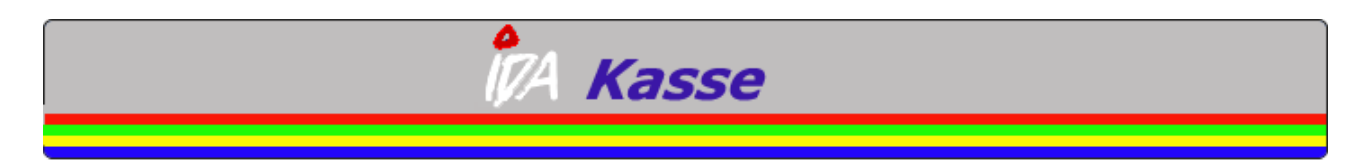

#### Derefter rettes antal til 5

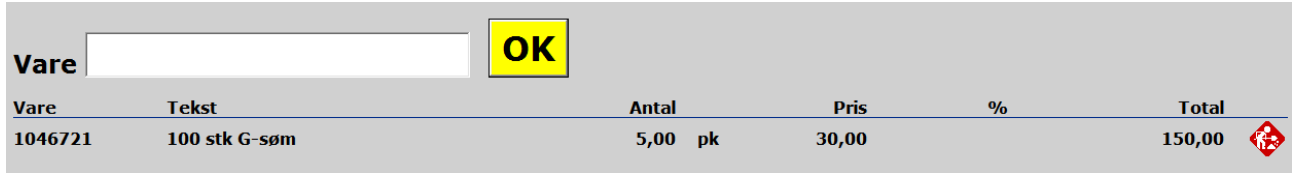

Skal antallet rettes til f.eks. 7, skrives blot "+7". Den tager det sidste indtastede antal.

Hvis du på et senere tidspunkt vil ændre antallet, skal du trykke på ( $\bullet$ , som giver adgang til at rette i antal, pris og rabatprocent:

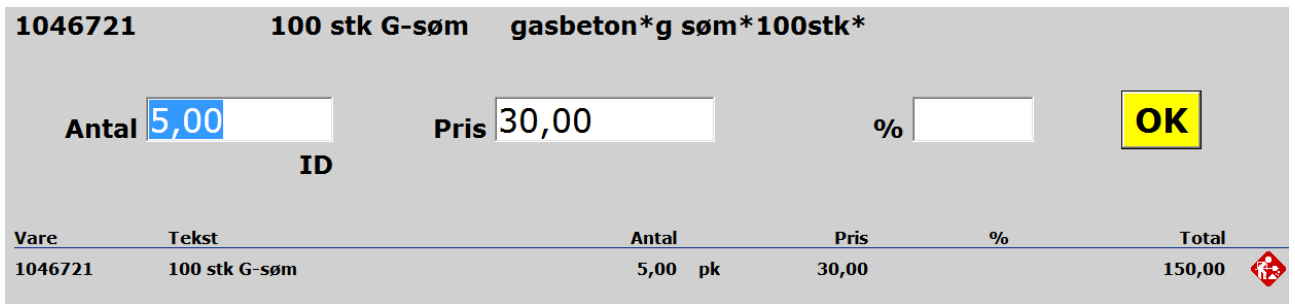

Når du er tilfreds med det indtastede, trykkes "OK"

Derefter scannes/indtastes øvrige varer.

Står du med en vare uden stregkode, kan du søge efter den:

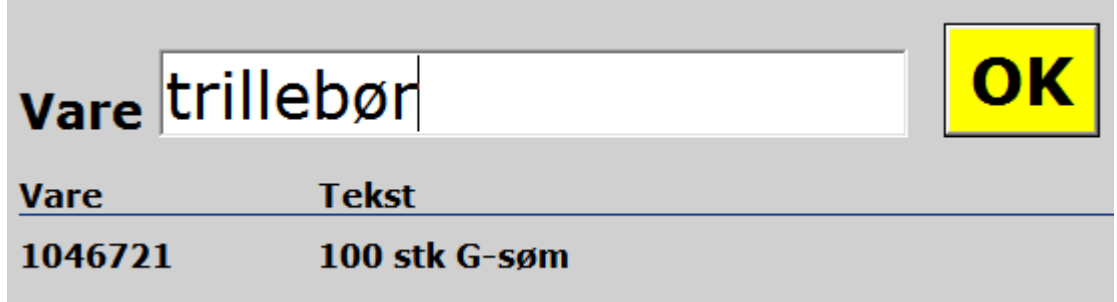

Indtast hvad du vil søge efter og tryk "OK".

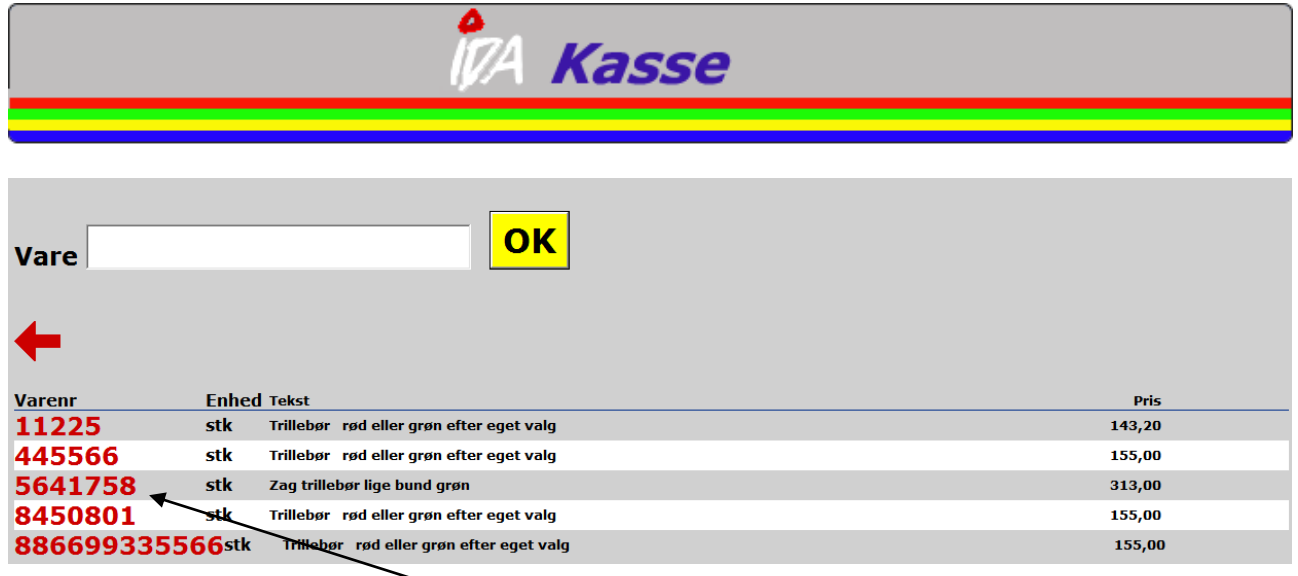

Hvis din vare dukker op, trykker du på varenr og varen tilføjes på bonen. Ellers ændres søgekriterier.

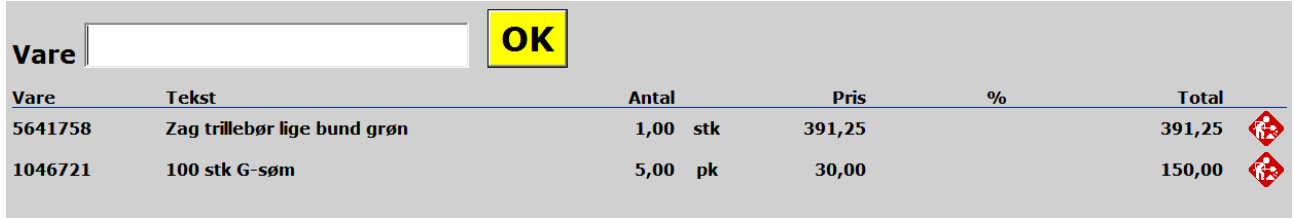

Når der ikke skal flere varer på bonen, trykker du på den røde pil mod højre og du kommer nu hen på betalingsbilledet:

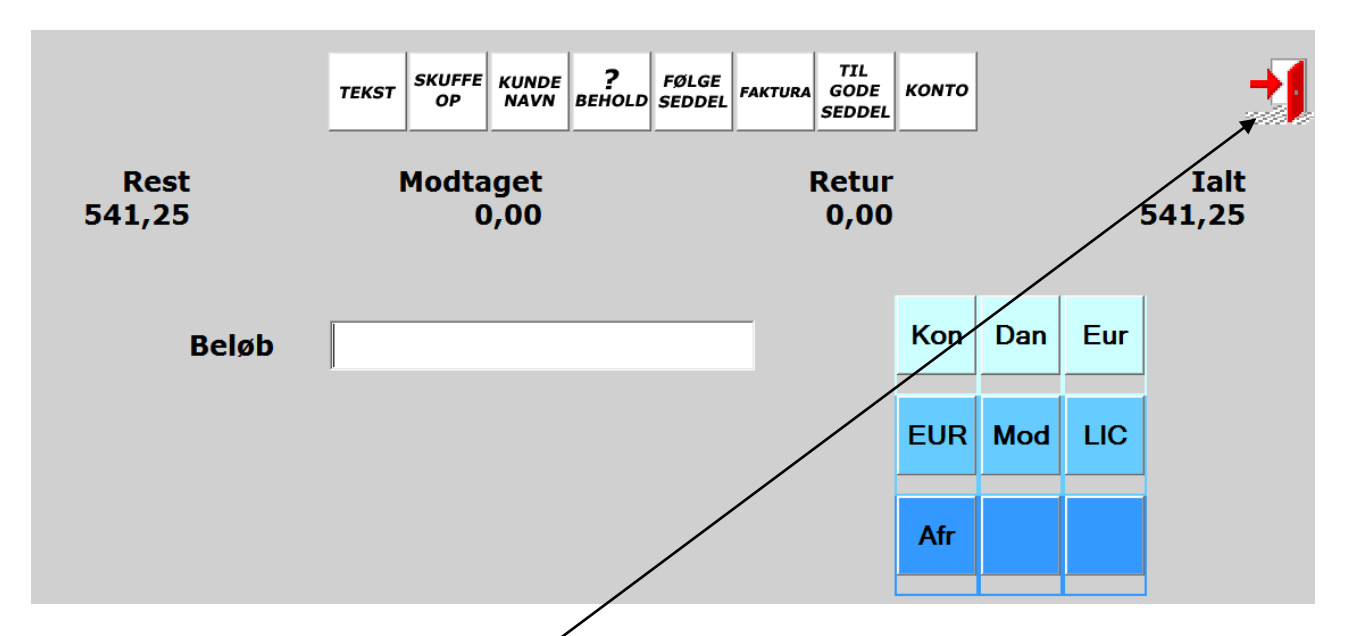

Kunden skal i det her tilfælde betale 541,25 kr. Det beløb som du modtager indtastes og der trykkes på den knap der svarer til betalingmidlet – normalvis Kon (Kontant) eller Dan (Dankort).

Derefter trykkes på den røde dør i øverste højre hjørne og handlen afsluttes. Der udskrives nu en bon.

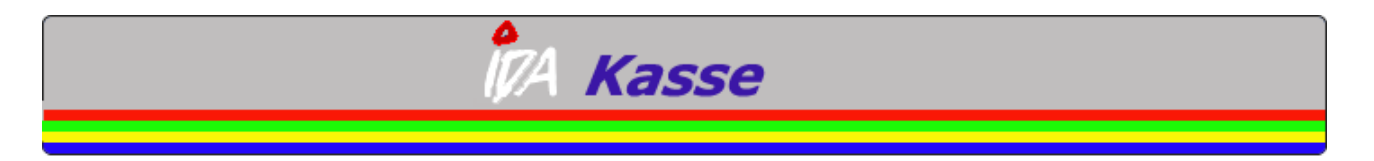

### **Returnering af varer (uden brug af arkiv-nr.)**

Køres ligesom et typisk salg, eneste forskel er at der sættes minus ud for antal på varen og man vælger at udbetale penge (tryk på kontant).

### **Returnering af varer med brug af arkiv-nr.**

Hvis der er krav om at kunden har bon, for at få en vare returneret, kan arkivnr. aflæses på bonen.

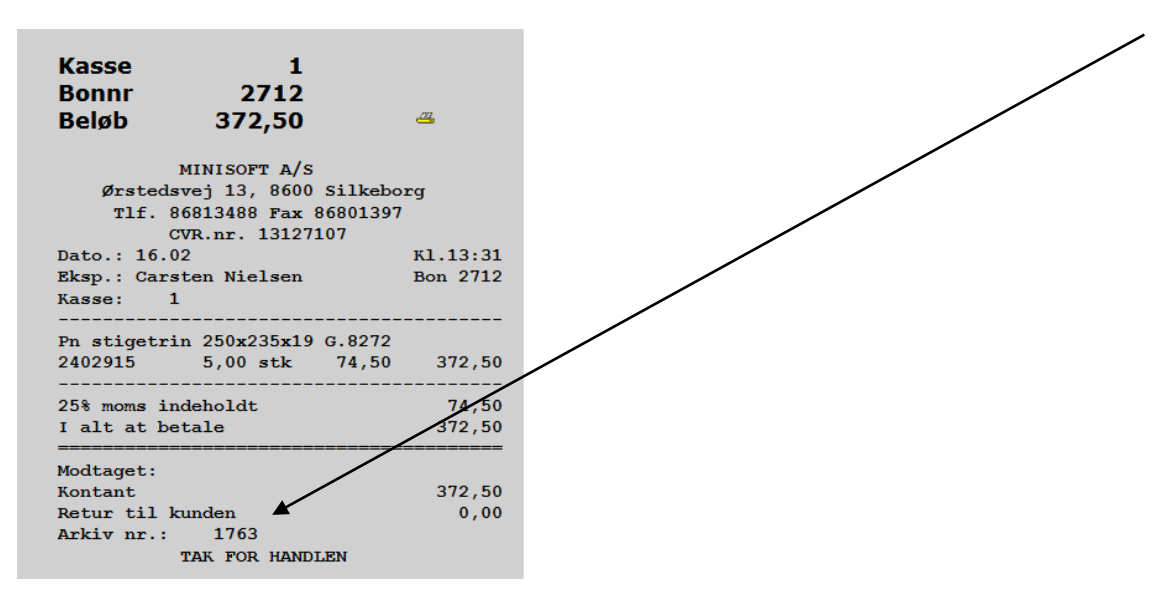

Nummeret kan også aflæses i 'Spørg-bon' funktionen på kassen:

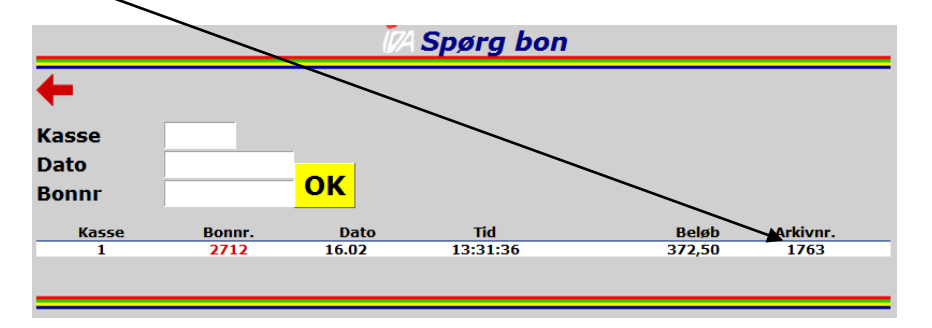

Hvordan gøres det?

Start med at trykke dine initialer ind og tryk "OK" På den næste skærm vælges "Retur" knappen

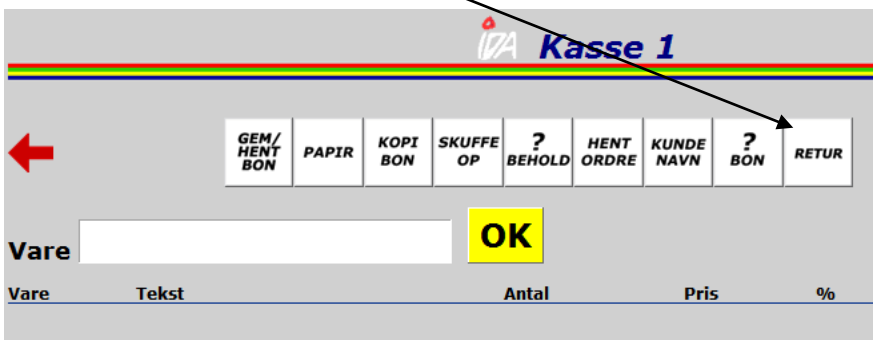

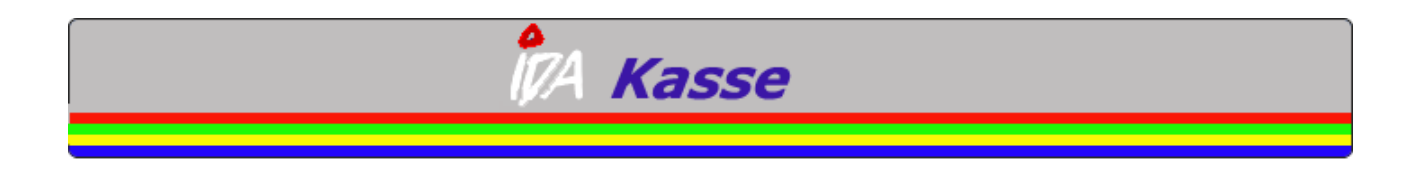

Herefter trykkes arkivnr. ind og tryk "OK"

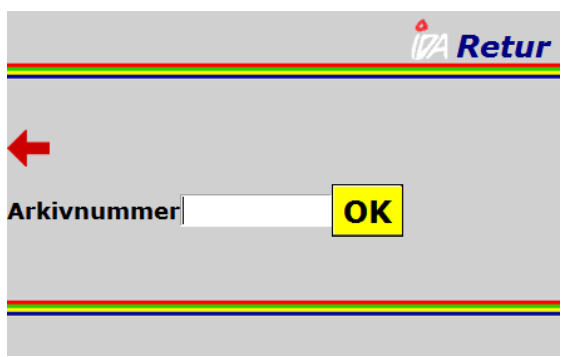

Antal der returneres skal indtastes:

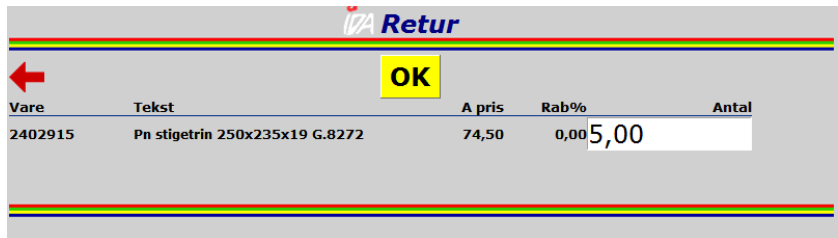

Jeg vælger at rette antallet til 2 stk. og afslutter handlen ved at udbetale beløbet til kunden. Beløbet kan selvfølgelig også modregnes evt. nyt salg til kunden.

Hvis der kommer en ny returnering på den brugte bon, vil det se således ud:

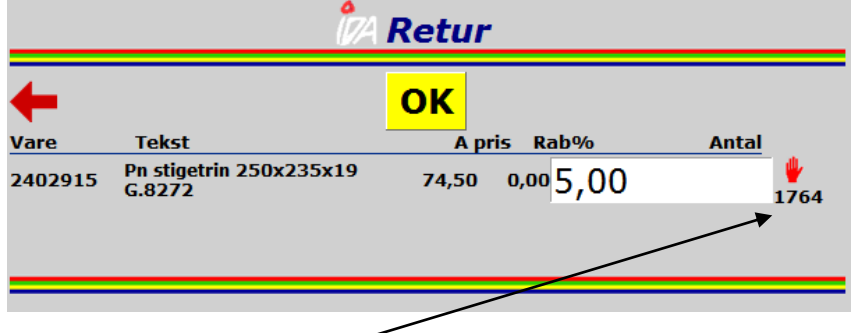

Man får således en advarsel om at der er tidligere returneret på denne ordre og man kan se hvad der er sket på bonen med arkivnr. 1764.

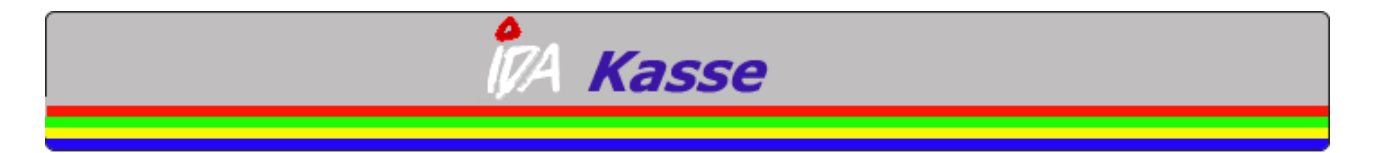

**Rabat** - Skal kunden have sine rabatter, tilføjes kundens oplysninger ved at trykke på "Kunde navn" inden kundens varer scannes. Rabatter registreres fra det øjeblik at kundens navn er tastet ind.

**"Det skal betales på konto."** – Du starter med at taste kundens oplysninger ind , for at kunden får sin rabat, scanner kundens varer, afslutter registrering af varer ved at trykke

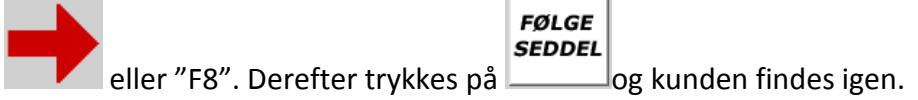

Transaktionen kan nu ses i Intra / Debitor / Debitor ordre-fakt.

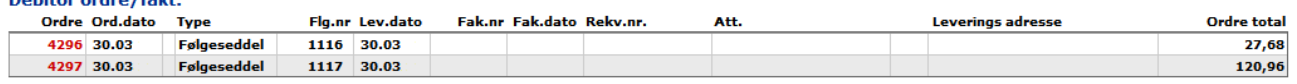

### **Øvrigt**

Morgenrutiner – der er ingen faste morgenrutiner, udover konstatering af kassebeholdning.

Euro knap i slutbilledet kan bruges, men der betales tilbage i danske kroner. Andre valutaer kan ligeledes benyttes. Knappen Mod – kan sættes op til at modtage andre gavekort. Betalingsmidler sættes op i kartoteket og vises her.

Gavekort – der udleveres et fysisk gavekort der er nummereret – dette nummer noteres. Garantibevis er ikke sat op.

Checks er det samme som kontanter.

**KUNDE**